# **ПРОГРАММАТОР**<br>
ЭЛЕКТРОННЫХ ОДОМЕТРОВ<br>
АВТОМОБИЛЕЙ LADA, ИЖ, УАЗ<br>
С ФУНКЦИЯМИ ДИАГНОСТИКИ<br>
ПО-4<br>
РУКОВОДСТВО ПО ЭКСПЛУАТАЦИИ<br>
0000-005-57581927-2007 РЭ **ЭЛЕКТРОННЫХ ОДОМЕТРОВ АВТОМОБИЛЕЙ LADA, ИЖ, УАЗ С ФУНКЦИЯМИ ДИАГНОСТИКИ ПО-4**

# РУКОВОДСТВО ПО ЭКСПЛУАТАЦИИ 0000-005-57581927-2007 РЭ

21150 **СЧЁТМАШ** 1118 2110 2115 ИЖ453891.506 **АВТОПРИБОР** 1118 2110-3801010-04 2115-3801010-01 **RAR** AP20.3802 Коды АПС 4/6 BOSCH M1.5.4 BOSCH M1.5.4N BOSCH MP7.0H Коды ошибок ЭБУ BOSCH M1.5.4 BOSCH M1.5.4N BOSCH MP7.0H BOSCH M7.9.7 Январь 5.1.х Январь 7.2 VS5.1 Управление исполнительными механизмами BOSCH M1.5.4 BOSCH M1.5.4N BOSCH M7.9.7 Январь 5.1.х Январь 7.2  $VSS<sub>1</sub>$ Диагностика BOSCH M1.5.4 BOSCH M1.5.4N

BOSCH MP7.0H BOSCH M7.9.7 Январь 5.1.х Январь 7.2 VS5.1

Комбинации приборов

ТОЛЬЯТТИ 2014

Настоящее Руководство по эксплуатации предназначено для ознакомления пользователей и обслуживающего персонала с устройством, принципом действия, конструкцией, эксплуатацией и техническим обслуживанием программатора электронных одометров автомобилей LADA, ИЖ, УАЗ с функциями диагностики ПО-4 (далее - программатор).

#### 1 НАЗНАЧЕНИЕ

1.1 Программатор предназначен для модификации значения пробега электронных одометров в комбинациях приборов автомобилей LADA, ИЖ, УАЗ, для очистки памяти ключей иммобилизатора в электронных блоках управления (ЭБУ), а также для считывания кодов неисправностей, параметров работы автомобиля и управления исполнительными механизмами электронных систем управления двигателем.

#### 2 ТЕХНИЧЕСКИЕ ХАРАКТЕРИСТИКИ

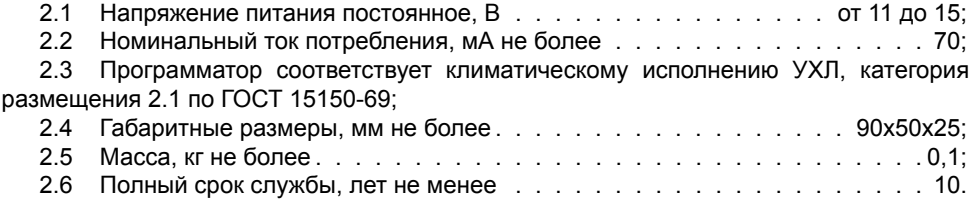

#### 3 КОМПЛЕКТНОСТЬ

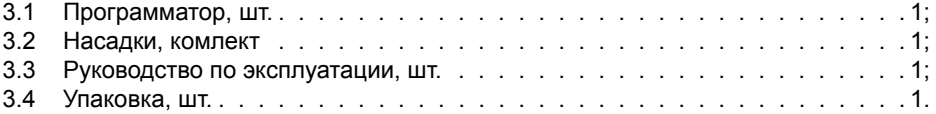

4.1 Программатор представляет собой устройство, в основе которого лежит микроконтроллер.

4.2 Принцип работы заключается в том, что программатор передает по последовательному интерфейсу специально подготовленные данные в комбинацию приборов или ЭБУ. Эти данные записываются комбинацией приборов в специальную память и отображаются на своём дисплее. Для считывания диагностической информации из ЭБУ используется интерфейс K-line.

4.3 Внешний вид программатора и расположение органов управления представлен на рисунке 1. На передней панели программатора расположены дисплей и три кнопки управления. Дисплей представляет собой 6-ти разрядный семисегментный индикатор, на котором отображается различная информация. Кнопки используются для перемещения по меню и управления работой программатора. На правой боковой крышке расположены щуп и два гнезда использующиеся для программирования комбинаций приборов. На левой боковой крышке расположено гнездо K-line для подключения ЭБУ.

4.4 Кнопка (+) используется для выхода в предыдущее меню, а в режиме ввода пробега для увеличения текущего вводимого разряда на единицу.

4.5 Кнопка  $\odot$  используется для перемещения по меню, а в режиме ввода пробега для выбора следующего вводимого разряда.

4.6 Кнопка (S) используется для входа в пункт меню, в режиме ввода пробега для запуска программирования, в режиме просмотра кодов неисправностей для запуска стирания кодов, а в режиме управления исполнительными механизмами - для их включения и выключения.

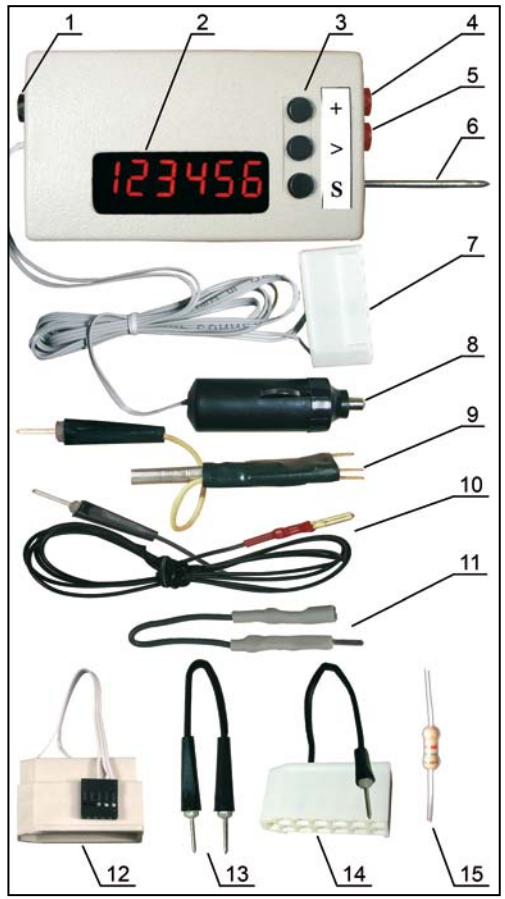

Рисунок 1. Программатор ПО-4 и комплект насадок. Общий вид.

- Гнездо K-Line
- 2 Дисплей
- 3 Кнопки управления
- 4 Дополнительное гнездо для насадок<br>5 Основное гнездо для насадок
- 5 Основное гнездо для насадок
- 6 Щуп программатора
- 7 13-контактный разъём программатора
- 8 Штекер питания программатора
- 9 Универсальная насадка
- 10 Кабель диагностики (K-line)
- 11 Переходник K-line для OBD-II
- 12 13-контактный переходник для 1118
- 13 Одноконтактная насадка
- 14 13-контактная насадка
- 15 Резистор

### 5 МЕРЫ БЕЗОПАСНОСТИ

5.1 Не допускается эксплуатировать программатор с механическими повреждениями.

5.2 Во избежание повреждения электронных компонентов программатора и комбинации приборов, подключение питающей колодки к комбинации производить при отключенном питании программатора.

5.2 Во избежание повреждения электронных компонентов программатора и ЭБУ подключение K-line производить при выключенном ключе зажигания и отключенном питании программатора.

## 6 ПОРЯДОК РАБОТЫ

### **6.1 Режим программатора одометров**

Для использования программатора выберите в главном меню пункт подтвердите свой выбор кнопкой S.

ВНИМАНИЕ! Для качественного программирования необходимо поддерживать надежный электрический контакт щупов и точек программирования.

## **6.1.1 Комбинации приборов VDO 2110 и 2115**

1 Подключите 13-ти контактный разъем программатора к белому разъему комбинации.

2 Подключите штекер питания программатора к гнезду прикуривателя автомобиля.

3 Кнопками управления программатора выберите в меню **FAR IN INCO** ... на дисплее появится **..............................**.

4 Кнопками  $\overline{A}$  и  $\overline{B}$  установите на дисплее нужный пробег.

5 Прижмите щуп программатора к правому контакту в окошке задней крышки комбинации (рисунок 2).

6 Для программирования однократно нажмите кнопку (S). При этом дисплей программатора выключается. Программирование завершается в момент включения дисплея.

7 Сравните значение пробега на комбинации с требуемым. В случае значитель-

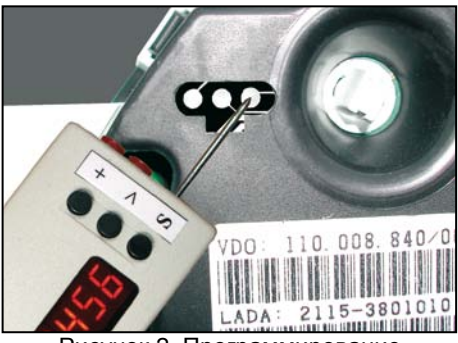

Рисунок 2. Программирование комбинаций VDO 2110 и 2115

ного отклонения (допустимая погрешность ±15км) повторите пункты 5-7.

8 Отключите питание и отсоедините комбинацию от программатора.

### **6.1.2 Комбинация VDO 21150-3801010-04**

- 1 Снимите заднюю крышку комбинации.<br>2 Отогнув пластмассовые зашёлки сним
- 2 Отогнув пластмассовые защёлки снимите защитное стекло.<br>3 Аккуратно снимите все четыре стрелки
- Аккуратно снимите все четыре стрелки.

4 Со стороны печатной платы отогните четыре металлические защёлки удерживающие дисплеи комбинации, а также четыре пластмассовые защёлки удерживающие плату. Отделите печатную плату от корпуса.

5 На щуп программатора наденьте универсальную насадку и вставьте ее боковой штекер в основное гнездо программатора, а в его дополнительное гнездо вставьте одноконтактную насадку.

6 Подключите 13-контактный разъем программатора к белому разъему комбинации.<br>7 Валлате комбинации прилаяйте перемычку (рисунок 3)

7 На плате комбинации припаяйте перемычку (рисунок 3).<br>8 Полключите штекер литания програм.

Подключите штекер питания программатора к гнезду прикуривателя автомобиля.

9 Кнопками управления программатора выберите в меню  $\left| \frac{P}{P} \right| \left| \frac{P}{P} \right|$  пункт  $\left| \frac{P}{P} \right| \left| \frac{P}{P} \right|$  (S),

на дисплее появится .

10 Кнопками  $\left(\frac{1}{2}\right)$  и  $\left(\frac{1}{2}\right)$  установите нужный пробег.

11 Прижмите щупы насадок программатора к контактным площадкам печатной платы комбинации (рисунки 4 и 5).

12 Для программирования однократно нажмите кнопку (S). При этом дисплей программатора кратковременно выключается. Программирование завершается в момент включения дисплея.

13 Отключите питание программатора.

14 Удалите перемычку с печатной платы комбинации.

15 Вставьте печатную плату в корпус, закрепив её пластмассовыми защёлками. Закрепите дисплеи комбинации металлическими защёлками.

16 Включите питание программатора и сравните значение пробега на дисплее

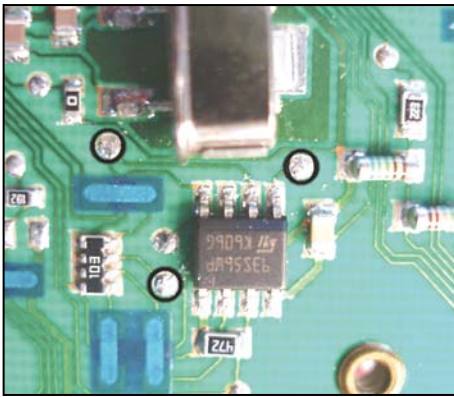

Рисунок 4. Точки программирования Рисунок 5. Расположение насадок

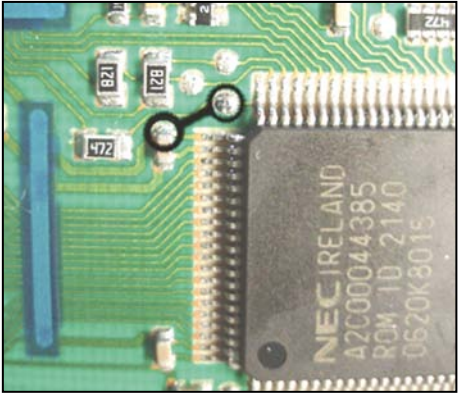

Рисунок 3. Точки установки перемычки

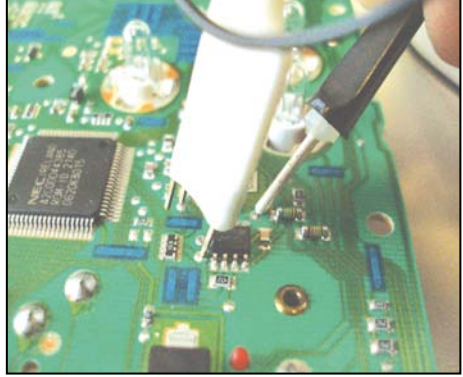

комбинации с требуемым (допустимое отклонение ± 15 км). В случае значительного отклонения повторите пункты 7-16.

17 Отключите питание программатора. Отсоедините комбинацию от программатора.

18 Соберите комбинацию.

# **6.1.3 Старые варианты комбинаций СЧЁТМАШ 2110, 2115**

1 Отвернув винты снимите заднюю крышку комбинации приборов.

2 Сравните печатную плату с рисунками 6, 7, 8. Если не удалось обнаружить похожий участок платы перейдите к пункту 6.1.4 и далее.

3 Наденьте на щуп программатора универсальную насадку и вставьте его боковой штекер в основное гнездо программатора.

- 4 Подключите 13-контактный разъем программатора к белому разъёму комбинации.<br>5 Подключите штекер питания программатора к гнезду прикуривателя автомобиля.
- 5 Подключите штекер питания программатора к гнезду прикуривателя автомобиля.
- 6 Кнопками управления программатора выберите в меню **FA III** пункт на дисплее появится .
	- 7 Кнопками  $\bigoplus$  и  $\overline{\bigotimes}$  установите на дисплее нужный пробег.<br>8 Прижмите полхоляцие по ширине шулы универсальной в
	- Прижмите подходящие по ширине щупы универсальной насадки программато-

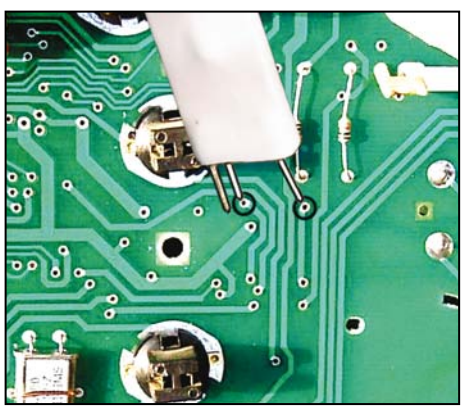

Рисунок 6. Старый Счётмаш 2110

ра к соответствующим контактным площадкам печатной платы (рисунки 6, 7, 8).

9 Для программирования однократно нажмите кнопку (S). При этом дисплей программатора выключается. Программирование завершается в момент включения дисплея.<br>10 Сравните значение пробега на ко

10 Сравните значение пробега на комбинации с требуемым. В случае его значительного отклонения разверните щупы универсальной насадки относительно контактных точек печатной платы и повторите пункты 8-10.

11 Отключите питание и отсоедините комбинацию от программатора.<br>12 Соберите комбинацию.

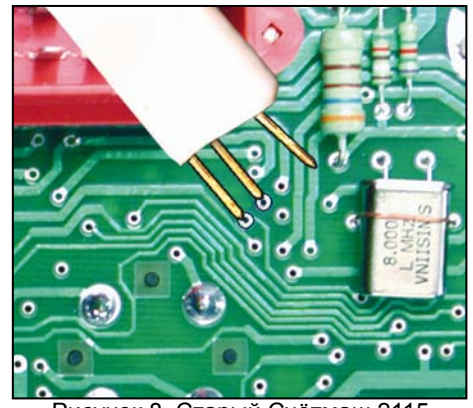

Рисунок 8. Старый Счётмаш 2115 вариант 2

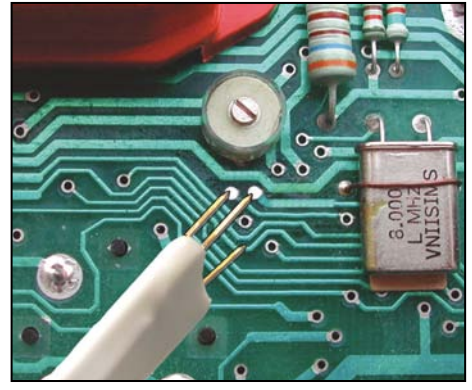

Рисунок 7. Старый Счётмаш 2115 вариант 1

# **6.1.4 Комбинация СЧЁТМАШ 2110-3801010-05**

1 Отвернув винты снимите заднюю крышку комбинации приборов.

2 Открутите винты, крепящие печатную плату, отсоедините четыре разъёма и осторожно отделите плату от корпуса.

3 Подходящим зажимом (например, типа "крокодил") замкните крайние выводы трёхногой микросхемы (рисунок 9). При установке зажима следите чтобы не были замкнуты близлежащие дорожки.

4 Наденьте на щуп программатора универсальную насадку и вставьте её боковой штекер в основное гнездо программатора, а в его дополнительное гнездо вставьте одноконтактную насадку.

5 Подключите 13-контактный разъём программатора к белому разъёму комбинации.

6 Осторожно переверните плату дисплеями вверх. Зажим должен остаться на трёхногой микросхеме.

7 Подключите штекер питания программатора к гнезду прикуривателя автомобиля.

8 Кнопками управления программатора

выберите в меню  $\begin{bmatrix} 0 & 1 \\ 0 & 1 \end{bmatrix}$  пункт  $\begin{bmatrix} 0 & 1 \\ 0 & 1 \end{bmatrix}$  (S), на дисплее появится  $\begin{bmatrix} 0 & 0 \\ 0 & 1 \end{bmatrix}$  (S)  $\begin{bmatrix} 0 & 0 \\ 0 & 1 \end{bmatrix}$  (S)  $\begin{bmatrix} 0 & 0 \\ 0 & 1 \end{bmatrix}$  (S)  $\begin{bmatrix} 0 & 0 \\ 0 & 1 \end{bmatrix}$  (S)

9 Кнопками  $\oplus$  и  $\odot$  установите на дисплее нужный пробег.<br>10 Прижмите шупы с узким зазором универсальной насадки

10 Прижмите щупы с узким зазором универсальной насадки и щуп одноконтактной насадки программатора к соответствующим контактным площадкам печатной платы (рисунок 10).

11 Для программирования однократно нажмите кнопку S . При этом дисплей программатора Программирование завершается в момент включения дисплея.

12 Удалите зажим с выводов микросхемы. Сравните значение пробега на комбинации с требуемым. В случае его значительного отклонения разверните щупы универсальной насадки относительно контактных точек электронной платы и повторите пункты 3-12.

13 Отключите питание и отсоедините комбинацию от программатора.

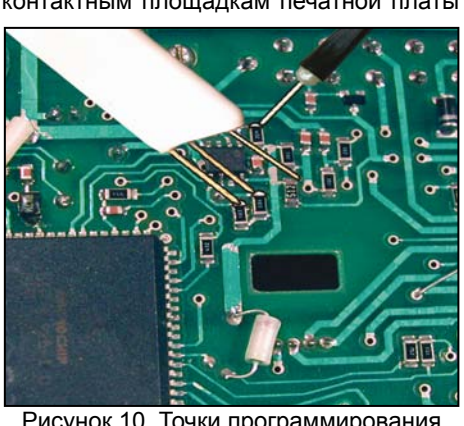

Рисунок 10. Точки программирования

14 Соберите комбинацию.

# **6.1.5 Комбинации СЧЁТМАШ 2110-3801010-06, 2115-3801010-03, ИЖ 453891.506**

- 1 Отвернув винты снимите заднюю крышку комбинации приборов.
- 2 Припаяйте перемычку между контактами указанными на рисунке 11.

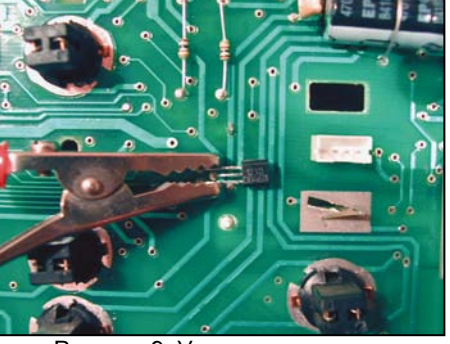

Рисунок 9. Установка зажима

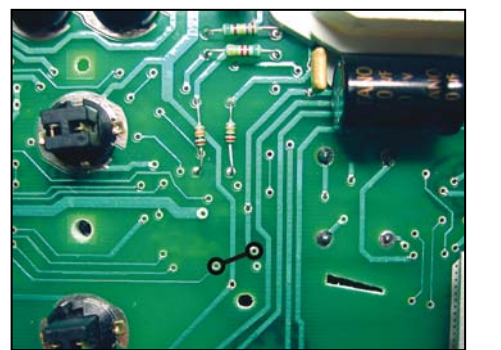

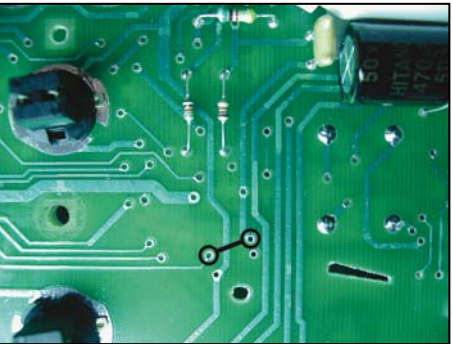

Рисунок 11. Место для установки перемычки. Два варианта печатных плат

3 Наденьте на щуп программатора универсальную насадку и вставьте его боковой штекер в основное гнездо программатора, а в дополнительное гнездо вставьте одноконтактную насадку.<br>4 Полключите 13-ти к

4 Подключите 13-ти контактный разъём программатора к белому разъёму комбинации.<br>5 Полключите штекер питания программатора к гнезлу прикуривателя автомобиля.

5 Подключите штекер питания программатора к гнезду прикуривателя автомобиля.

6 Кнопками управления программатора выберите в меню  $\|\cdot\|$  пункт  $\left( \bigotimes$ , на дисплее появится  $\left[ \begin{array}{c} \mathbf{0} \\ \mathbf{0} \end{array} \right]$ .

7 Кнопками  $\bigoplus$  и  $\bigotimes$  установите на дисплее нужный пробег.<br>8 Прижмите шулы насалок программатора к соответствую

8 Прижмите щупы насадок программатора к соответствующим контактным площадкам электронной платы (рисунок 12).

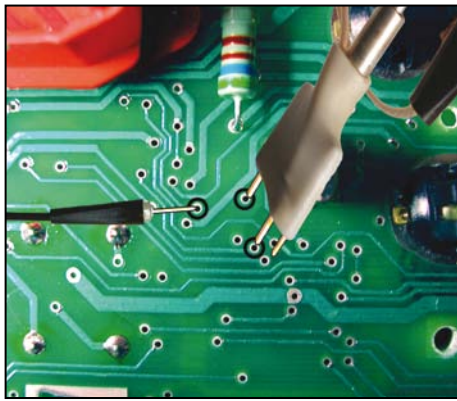

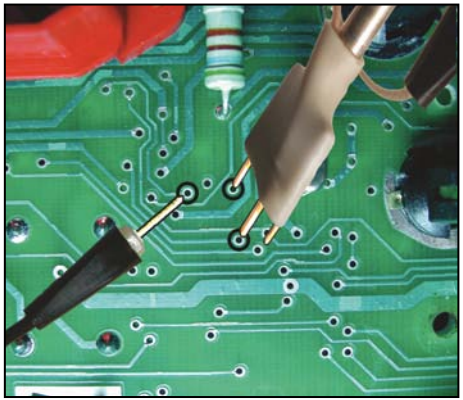

Рисунок 12. Точки программирования. Два варианта печатных плат

9 Для программирования однократно нажмите кнопку S. При этом дисплей программатора выключается. Программирование завершается в момент включения дисплея.

10 Удалите перемычку с печатной платы. Сравните значение пробега на комбинации с требуемым. В случае его значительного отклонения разверните щупы универсальной насадки относительно контактных точек печатной платы и повторите пункты 2-10.

- 11 Отключите питание и отсоедините комбинацию от программатора.
- 12 Соберите комбинацию.

# **6.1.6 Комбинация СЧЁТМАШ 2115-3801010-Т**

1 Отвернув винты снимите заднюю крышку комбинации приборов.

2 Припаяйте резистор из комплекта программатора номиналом 1-2 кОм и проволочную перемычку между контактами указанными на рисунке 13.

3 Наденьте на щуп программатора универсальную насадку и вставьте его боковой штекер в основное гнездо программатора, а в дополнительное гнездо вставьте одноконтактную насадку.

4 Подключите 13-контактный разъём программатора к белому разъёму комбинации.

5 Подключите штекер питания программатора к гнезду прикуривателя автомобиля.

6 Кнопками управления программатора

выберите в меню  $\left| \cdot \right|$  пункт на дисплее появится  $\|$ 

7 Кнопками  $\left(\begin{matrix}4\end{matrix}\right)$  и  $\left(\begin{matrix}6\end{matrix}\right)$  установите на дисплее нужный пробег.

8 Прижмите щупы насадок программатора к соответствующим контактным площадкам печатной платы (рисунок 14).

9 Для программирования однократно нажмите кнопку (S). При этом дисплей программатора выключается. Программирование завершается в момент включения дисплея.

10 Удалите перемычку с печатной платы. Сравните значение пробега на комбинации с требуемым. В случае значительного отклонения (допустимая погрешность ±1 км) разверните щупы универсальной насадки относительно контактных точек печатной платы и повторите пункты 2-10.

11 Отключите питание и отсоедините комбинацию от программатора.

12 Удалите резистор с печатной платы.

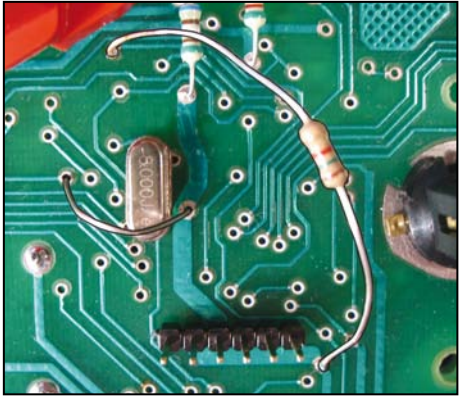

Рисунок 13. Место для установки резистора и перемычки

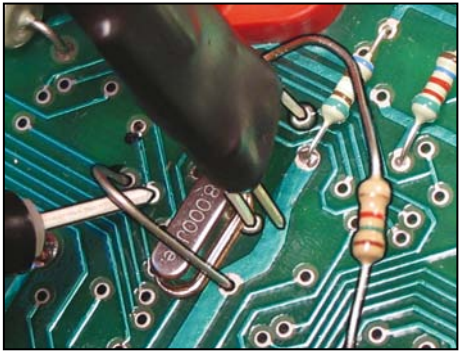

Рисунок 14. Точки программирования

# **6.1.7 Комбинация АВТОПРИБОР 2110-3801010-04**

1 Отверните винты, отожмите защёлки и снимите заднюю крышку комбинации.<br>2 Отверните винты, крепящие печатную плату и аккуратно снимите ее.

2 Отверните винты, крепящие печатную плату и аккуратно снимите ее.<br>3 Полключите к основному гнезлу программатора 13-контактную насал

3 Подключите к основному гнезду программатора 13-контактную насадку.

4 Подключите 13-контактный разъём программатора к белому разъёму, а 13-контактную насадку к красному разъёму комбинации.

5 Подключите штекер питания программатора к гнезду прикуривателя автомобиля.

6 Кнопками управления программатора выберите в меню **FIFH** пункт на дисплее появится  $\blacksquare$  , а километраж на одометре комбинации начнёт увеличиваться.

7 В случае, когда нужный Вам пробег больше отображаемого комбинацией, километраж на одометре комбинации нужно «домотать». Для этого кратковременно нажмите кнопку S и перейдите к пункту 11, где введите недостающую разницу в километрах.

8 Для обнуления пробега прижмите щуп программатора на 10-15 секунд к контактной площадке на электронной плате комбинации (рисунок 15). При этом увеличение километража на одометре комбинации должно прекратиться.

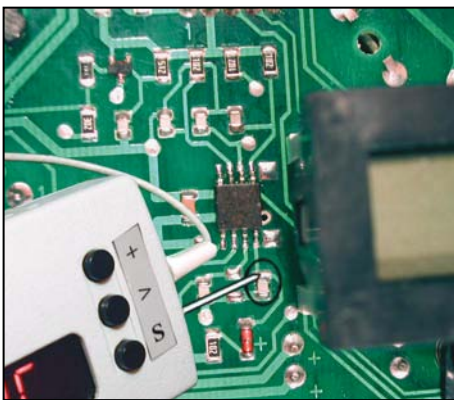

Рисунок 15. Сброс счётчика

9 После отключения щупа на одометре комбинации должен появиться пробег **ДОСТ**, который будет увеличиваться. В противном случае повторите пункты 8-9.

10 Когда километраж на одометре комбинации достигнет нуля, однократно нажмите кнопку программатора (S). На дисплее программатора появится пробег .

11 Кнопками  $\left(\begin{matrix} 4 \\ 1 \end{matrix}\right)$  и  $\left(\begin{matrix} 5 \\ 2 \end{matrix}\right)$  установите на дисплее нужный пробег.

12 Однократно нажмите кнопку S. При этом на дисплее программатора начнется обратный отсчет, а километраж на одометре комбинации приборов будет увеличиваться. При достижении нуля программатор остано-

вит отсчет и перейдет в режим ввода. Для

«домотки» можно повторить пункты 11-12.

13 Отключите питание и отсоедините комбинацию от программатора.

14 Соберите комбинацию.

ПРИМЕЧАНИЕ: Скорость увеличения показаний счетчика километров **5000 км/ч**.

**ВНИМАНИЕ! В случае неоднократной «намотки» больших значений километража комбинация приборов может «зависнуть». После этого восстановить работоспособность комбинации возможно только заменой микроконтроллера. Причина данного дефекта - конструктивная «особенность» микроконтроллера Microchip, применяемого в комбинациях АВТОПРИБОР 2110- 3801010-04. Производитель ПО-4 не несет ответственность за вышедшие из строя комбинации приборов данной модели.**

# **6.1.8 Комбинация АВТОПРИБОР 2115-3801010-01**

1 Отвернув винты снимите заднюю пластмассовую крышку комбинации приборов.

2 Подключите 13-ти контактный разъем программатора к белому разъёму комбинации.<br>3 Полключите штекер питания программатора к гнезлу прикуривателя автомобиля

Подключите штекер питания программатора к гнезду прикуривателя автомобиля.

4 Кнопками управления программатора выберите в меню **PT RT** пункт **SPP** (S). на дисплее появится .

5 Кнопками  $\overline{)}$  и  $\overline{)}$  установите на дисплее нужный пробег.

6 Прижмите щуп программатора к контакту 1 разъема X6 комбинации (рисунок 16).

7 Для программирования однократно нажмите кнопку ©. При этом ди-<br>сплей программатора выключается. программатора Программирование завершается в момент включения дисплея.

8 Сравните значение пробега на комбинации с требуемым. В случае значительного отклонения повторите пункты 6-8.

9 Отключите питание и отсоедините комбинацию от программатора.

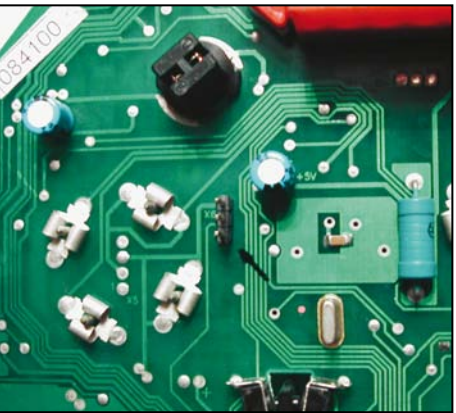

10 Соберите комбинацию. Рисунок 16. Точки программирования

**Предупреждение!** Владимирский завод «Автоприбор» выпускает комбинацию приборов 2115-3801010-01 с двумя вариантами прошивки. Визуально отличить комбинации можно только по незначащим нулям в окне индикации пробега (рисунок 17). **Пробег модифицируется только в первом варианте!**

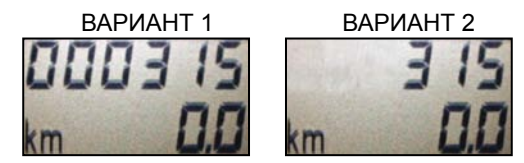

Рисунок 17. Варианты индикации пробега

## **6.1.9 Комбинация VDO 1118-3801010**

- 1 Снимите заднюю крышку комбинации.<br>2 Отогнув пластмассовые зашёлки сним
- 2 Отогнув пластмассовые защёлки снимите защитное стекло.<br>3 Аккуратно снимите все четыре стрелки
- Аккуратно снимите все четыре стрелки.

4 Со стороны печатной платы отогните четыре металлические защёлки удерживающие индикатор, а также четыре пластмассовые защёлки удерживающие плату. Отсоедините печатную плату от корпуса.

5 На щуп программатора наденьте универсальную насадку и вставьте её боковой штекер в основное гнездо программатора, а в его дополнительное гнездо вставьте одноконтактную насадку.

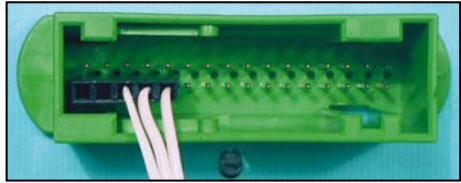

Рисунок 18. Подключение питания

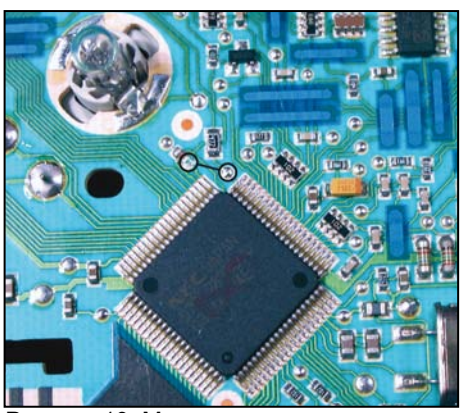

Рисунок 19. Место установки перемычки

Рисунок 20. Точки программирования

6 Подключите 13-контактный разъём программатора через 13-контактный переходник к разъему комбинации (рисунок 18).

7 На плате комбинации припаяйте перемычку (рисунок 19).

Подключите штекер питания программатора к гнезду прикуривателя автомобиля.

9 Кнопками управления программато-

ра выберите в меню **PF H** пункт **[HA**]  $\mathbb{S}$ . на дисплее появится . $\mathbb{H}$ 

10 Кнопками  $\left(\frac{1}{2}\right)$  и  $\left(\frac{1}{2}\right)$  установите на дисплее нужный пробег.

11 Прижмите щупы насадок программатора к контактным площадкам на электронной плате комбинации (рисунок 20).

12 Для программирования однократно нажмите кнопку S. При этом дисплей программатора выключается. Программирование завершается в момент включения дисплея.

13 Отключите питание программатора.<br>14 Улалите перемычку с печатной пла-

14 Удалите перемычку с печатной платы комбинации.

15 Вставьте печатную плату в корпус закрепив её пластмассовыми защёлками. Закрепите индикатор металлическими защёлками.

16 Включите питание программатора и сравните значение пробега на дисплее комбинации с требуемым (допустимая погрешность ± 31 км). В случае значительного отклонения повторите пункты 7-16.

17 Отключите питание и отсоедините комбинацию от программатора.

# **6.1.10 Комбинация АВТОПРИБОР 1118-3801010**

- 1 Снимите заднюю крышку комбинации.<br>2 Отогнув пластмассовые зашёлки сним
- 2 Отогнув пластмассовые защёлки снимите защитное стекло.<br>3 Аккуратно снимите все четыре стрелки
- Аккуратно снимите все четыре стрелки.
- 4 Отсоедините печатную плату от корпуса.
- 5 Вставьте одноконтактную насадку в основное гнездо программатора.<br>6 Полключите 13-контактный разъём программатора через 13-контакт

6 Подключите 13-контактный разъём программатора через 13-контактный переходник к разъёму комбинации (рисунок 18).

7 Подключите штекер питания программатора к гнезду прикуривателя автомобиля.

8 Кнопками управления программатора выберите в меню **PT TH** пункт на дисплее появится **!!** 

9 Кнопками  $\bigoplus$  и  $\overline{\bigodot}$  установите на дисплее нужный пробег.<br>10 Прижмите шупы насалки программатора к контактным пг

10 Прижмите щупы насадки программатора к контактным площадкам на печатной плате комбинации (рисунок 21).

11 Для программирования однократно нажмите кнопку (S). При этом дисплей программатора выключается. Программирование завершается в момент включения дисплея.

12 Сравните значение пробега на комбинации с требуемым. В случае значительного отклонения повторите пункты 10-12.

13 Отключите питание и отсоедините комбинацию от программатора.

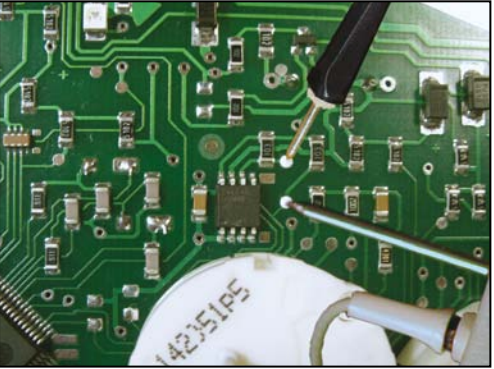

Рисунок 21. Точки программирования

# **6.1.11 Комбинация СЧЁТМАШ 1118-3801010-12**

- 1 Отвернув винты снимите заднюю крышку комбинации приборов.
- 2 Припаяйте перемычку между контактами печатной платы (рисунок 22).

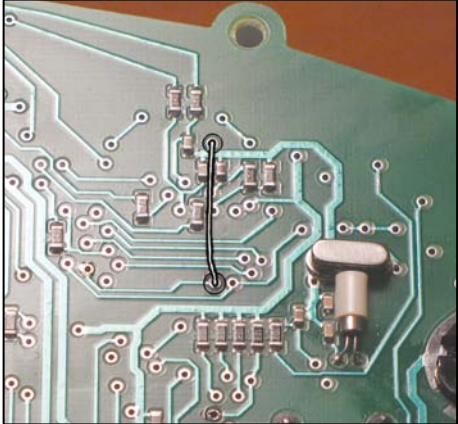

перемычки

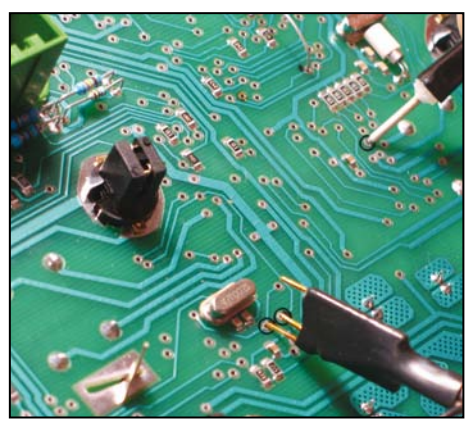

Рисунок 22. Место для установки Рисунок 23. Точки программирования

3 Наденьте на щуп программатора универсальную насадку и вставьте его боковой штекер в основное гнездо программатора, а в дополнительное гнездо вставьте одноконтактную насадку.

Подключите 13-контактный разъём программатора через 13-контактный переходник к разъёму комбинации (рисунок 18).

5 Подключите штекер питания программатора к гнезду прикуривателя автомобиля.

6 Кнопками управления программатора выберите в меню **полятия правления**  $\circledS$ , на дисплее появится  $\circledR$  . The set of  $\circledR$  . The set of  $\circledR$  . The set of  $\circledR$  . The set of  $\circledR$  . The set of  $\circledR$  . The set of  $\circledR$  is  $\circledR$  is  $\circledR$  is  $\circledR$  is  $\circledR$  is  $\circledR$  is  $\circledR$  is  $\$ 

Кнопками  $\left(\begin{matrix} 4 \end{matrix}\right)$  и  $\left(\begin{matrix} 5 \end{matrix}\right)$  установите на дисплее нужный пробег.

8 Прижмите щупы насадок программатора к соответствующим контактным площадкам печатной платы (рисунок 23).

9 Для программирования однократно нажмите кнопку (S). При этом дисплей программатора выключается. Программирование завершается в момент включения дисплея.

10 Удалите перемычку с печатной платы. Сравните значение пробега на комбинации с требуемым. В случае его значительного отклонения разверните щупы универсальной насадки относительно контактных точек печатной платы и повторите пункты 2-10.

11 Отключите питание и отсоедините комбинацию от программатора.

## **6.1.12 Комбинация RAR AP20.3802 (УАЗ Hunter)**

- 1 Развальцуйте металлическую обойму удерживающую защитное стекло.<br>2 Снимите обойму и стекло.
- 2 Снимите обойму и стекло.<br>3 Аккуратно снимите стрепку
- Аккуратно снимите стрелку.

4 Частично отклейте декоративную плёнку. Отверните два винта находящихся под плёнкой и снимите стекло с плёнкой.

5 Отверните четыре винта удерживающих печатную плату и достаньте её из корпуса.

6 Удалите защитный лак с контактных площадок платы, показанных на рисунке 26.

7 Разрежьте две печатные дорожки как показано на рисунках 24, 25.

8 В основное гнездо программатора вставьте одноконтактную насадку.

9 Подключите 13-контактный разъем программатора через переходник к 7-контактному разъему комбинации.

10 Подключите штекер питания программатора к гнезду прикуривателя.

11 Кнопками управления программатора выберите в меню  $\left| \frac{P}{P} \right| \left| \frac{P}{P} \right| \left| \frac{P}{P} \right| \left| \frac{P}{P} \right|$  (S). На дисплее появится  $\|\cdot\|$ 

12 Кнопками  $\overline{+}$  и  $\overline{>}$  установите на дисплее нужный пробег.

13 Прижмите щупы программатора к контактным площадкам как показано на рисунке 26.

14 Для программирования однократно нажмите кнопку S . При этом дисплей программатора Программирование завершается в момент

включения дисплея. 15 Отключите 7-контактный разъём питания комбинации.

16 Отключите штекер питания программатора.

17 На 3-5 секунд замкните выводы 4 и 8 микросхемы 24С08 на печатной плате комбинации.

18 Восстановите разрезанные дорожки на печатной плате.

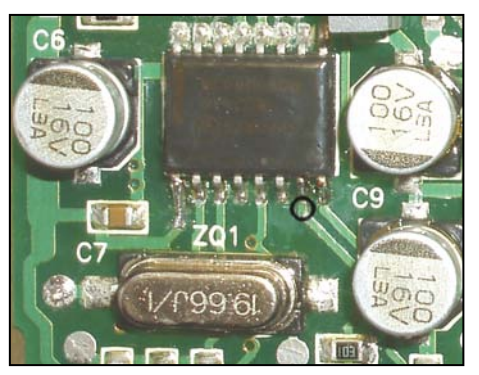

Рисунок 24. Точка разреза

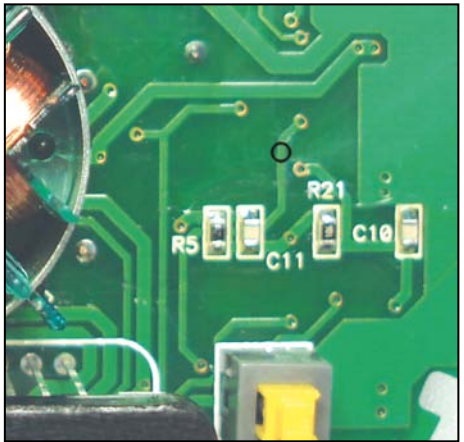

Рисунок 25. Точка разреза

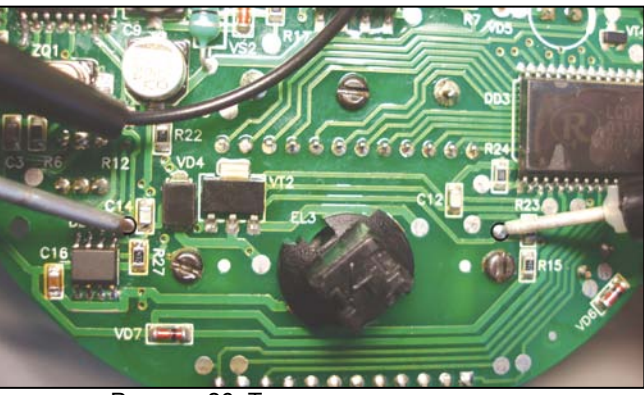

Рисунок 26. Точки программирования

19 Подключите 7-контактный разъём питания комбинации.

Включите питание программатора и сравните значение пробега на дисплее комбинации с требуемым. В случае значительного отклонения повторите пункты 6-20.

21 Отключите питание и отсоедините комбинацию от программатора.<br>22 Соберите комбинацию

Соберите комбинацию.

#### **6.1.13 Стирание кодов иммобилизатора в памяти ЭБУ BOSCH M1.5.4, M1.5.4N и MP7.0**

1 Отключите "МАССУ" аккумулятора, демонтируйте иммобилизатор и снимите электронный блок управления (ЭБУ) с автомобиля.

## 2 Отвернув винты снимите крышку ЭБУ.

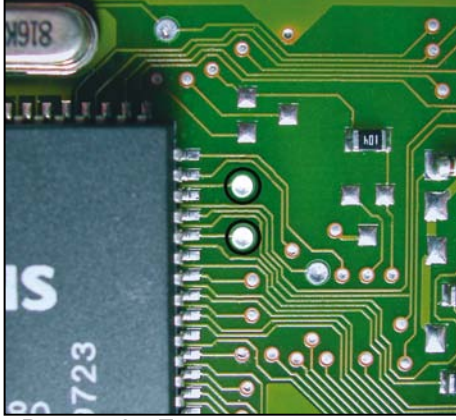

Рисунок 27. Точки программирования BOSCH M1.5.4, M1.5.4N

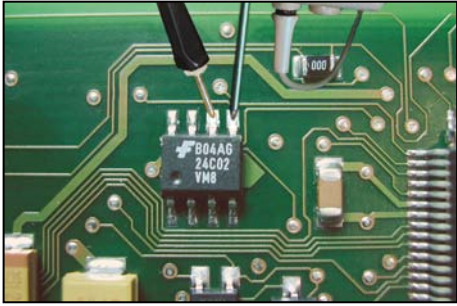

Рисунок 28. Точки программирования BOSCH MP7.0

3 Для ЭБУ MP7.0 отверните винты и достаньте печатную плату из корпуса.

4 Подключите блок управления к своему разъёму в жгуте проводов автомобиля.

5 Подключите в основное гнездо программатора одноконтактную насадку.

6 Подключите штекер питания программатора к гнезду прикуривателя автомобиля.

7 Подключите "МАССУ" аккумулятора и включите зажигание.

8 Кнопками управления программатора выберите в меню  $PFT$  пункт  $PFT$ 

9 Прижмите щупы программатора и насадки к точкам программирования (рисунки 27, 28).

10 Для программирования однократно нажмите кнопку S. При этом дисплей программатора выключается. Программирование завершается в момент включения дисплея.

11 Если на дисплее программатора появилось  $\blacksquare$   $\blacksquare$  повторите пункты 9.10. 12 Выключите зажигание. Соберите блок управления.

**ВНИМАНИЕ! НЕ ПОДКЛЮЧАЙТЕ АКТИВИРОВАННЫЙ ИММОБИЛИЗАТОР!**

Для очистки кодов вне автомобиля необходимо подать напряжение +12В от источника с током не менее 0.5А на контакты 18,27,37, а массу на контакт 19

### **6.2 Режим диагностического тестера**

ПО-4 подключается к диагностической колодке автомобиля, расположенной под рулевой колонкой (LADA 2110, CHEVI-NIVA), под журнальной полкой (LADA 2107, 2108, 2121), под заглушкой перед рычагом КПП (LADA 2115, 1118), за облицовкой арки левого колеса (VIS 2345). Ранее устанавливалась диагностическая колодка старого варианта (Евро 2), теперь используется стандартная колодка OBD-II (Евро 3) (рисунок 29). При отсутствии в автомобиле иммобилизатора установите перемычку между контактами 9 и 18 в разъёме иммобилизатора (рисунок 30).

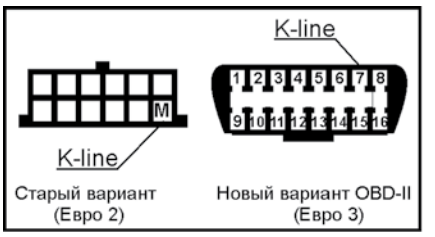

Рисунок 29. Цоколёвка диагностической колодки

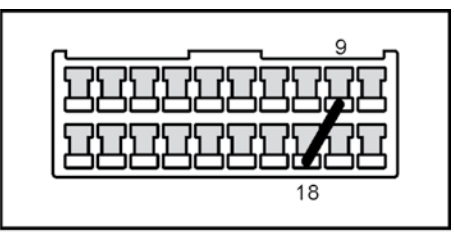

Рисунок 30. Установка перемычки на разъёме иммобилизатора

6.2.1 Убедитесь, что зажигание автомобиля выключено.

6.2.2 Круглый штекер кабеля диагностики вставьте в гнездо K-line программатора. Если на автомобиле установлена диагностическая колодка старого образца, вставьте в её гнездо M (K-line) плоский штекер кабеля диагностики. Если на автомобиле установлена диагностическая колодка стандарта OBD-II, на плоский штекер кабеля диагностики наденьте переходник K-line для OBD-II из комплекта программатора, а штекер этого переходника вставьте в гнездо 7 диагностической колодки (рисунок 29).

6.2.3 Подключите штекер питания программатора к гнезду прикуривателя автомобиля и ключом зажигания включите зажигание. Выберите в меню программатора тип диагностируемого ЭБУ:

$$
\overline{\mathsf{P}\mathsf{F}\mathsf{H}}\mathbin{\otimes}\mathsf{H}\mathsf{H}\mathsf{H}\mathbin{\otimes}
$$

 $\mathbb{R}$  BOSCH M1.5.4, M1.5.4N:

> VS 5.1, Январь 5.1.1, Январь 5.1.2, Январь 7.2;

 $\mathbb H$  BOSCH MP7.0H;

 $\overline{H}$  BOSCH M 7.9.7.

На индикаторе программатора кратковременно высветится  $\|\cdot\|$  и в случае установления связи появится первый пункт диагностического меню  $\|\cdot\|$ 

6.2.4 Для считывания кодов неисправностей ЭБУ выберите в диагностическом меню пункт  $\Box$   $\Box$   $\Box$   $\Box$  Ма индикаторе высветится буква  $\Box$  и количество записанных в память ЭБУ кодов. Нажимая кнопку  $\odot$  можно просмотреть сохраненные коды. Перечень возможных кодов неисправностей приведен в приложении. Для стирания кодов неисправностей из памяти ЭБУ нажмите кнопку (S), на индикаторе высветится .

6.2.5 Для просмотра параметров работы автомобиля выберите в диагностическом меню пункт  $\mathbb H$ 

Параметры работы автомобиля отображаемые программатором:

> напряжение бортовой сети, В;

**| Этемпература охлаждающей жидкости, °С;** 

**• Эположение дроссельной заслонки**, %;

> длительность импульса впрыска, мсек;

 $\mathbb I$   $\odot$ обороты двигателя, об/мин х10;

> скорость автомобиля, км/ч;

> массовый расход воздуха, кг/ч.

6.2.6 Для управления исполнительными механизмами выберите в диагностическом меню пункт  $F F$   $\odot$ .

Исполнительные механизмы управляемые программатором:

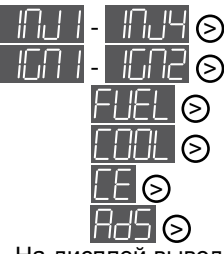

 $\mathbb{H}$   $\odot$  форсунки 1-4 цилиндр;

катушки зажигания 1-2;

> топливный насос;

> вентилятор охлаждения;

лампа CHECK ENGINE;

> клапан продувки адсорбера.

На дисплей выводится слева - название исполнительного механизма а справа - его текущее состояние 0 - выключен, 1 - включен. Если вместо 0 или 1 отображается прочерк, значит, ЭБУ не поддерживает управление данным механизмом. Состояние исполнительного механизма можно изменить нажатием кнопки  $\mathbb S$ .

Список поддерживаемых ЭБУ приведён в таблице 1.

Таблица 1

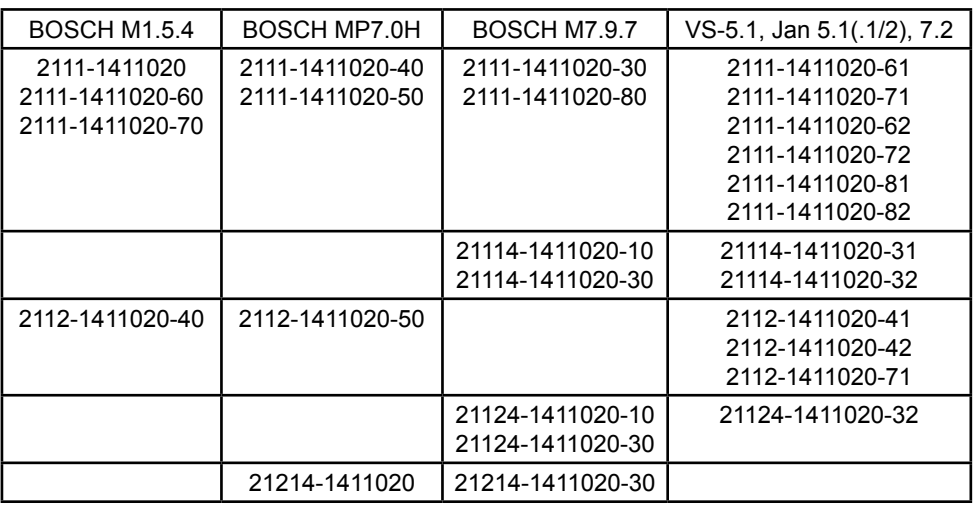

Типы диагностируемых ЭБУ

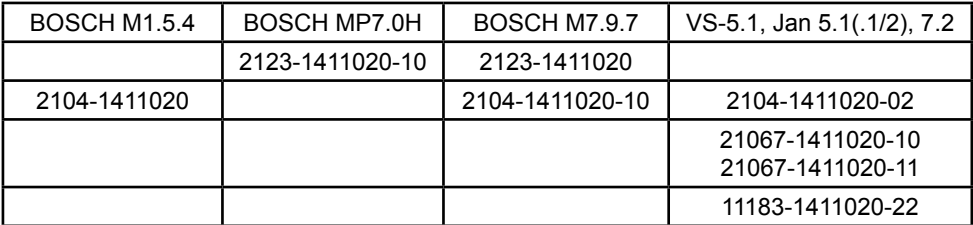

#### 10 ГАРАНТИИ ИЗГОТОВИТЕЛЯ

10.1 Гарантийный срок эксплуатации программатора 1 год со дня ввода его в эксплуатацию, но не более 1,5 лет со дня поставки потребителю при соблюдении потребителем условий хранения, транспортирования и эксплуатации, изложенных в данном руководстве по эксплуатации.

10.2 При выходе из строя программатора в период гарантийного срока, изготовитель обязан произвести его ремонт.

10.3 Гарантии по программатору снимаются, если потребителем нарушены условия п. 10.1.

10.4 Производитель: ООО «АПЭЛ», г.Тольятти, ул.Железнодорожная 11-70,

Тел. (8482) 27-05-96. Наш сайт: www.apel.ru, E-mail: office@apel.ru

#### Перечень кодов неисправностей ЭБУ

BOSCH M1.5.4, M1.5.4N, MP7.0H, M7.9.7, VS 5.1, Январь 5.1, 5.1.1, 5.1.2, 7.2

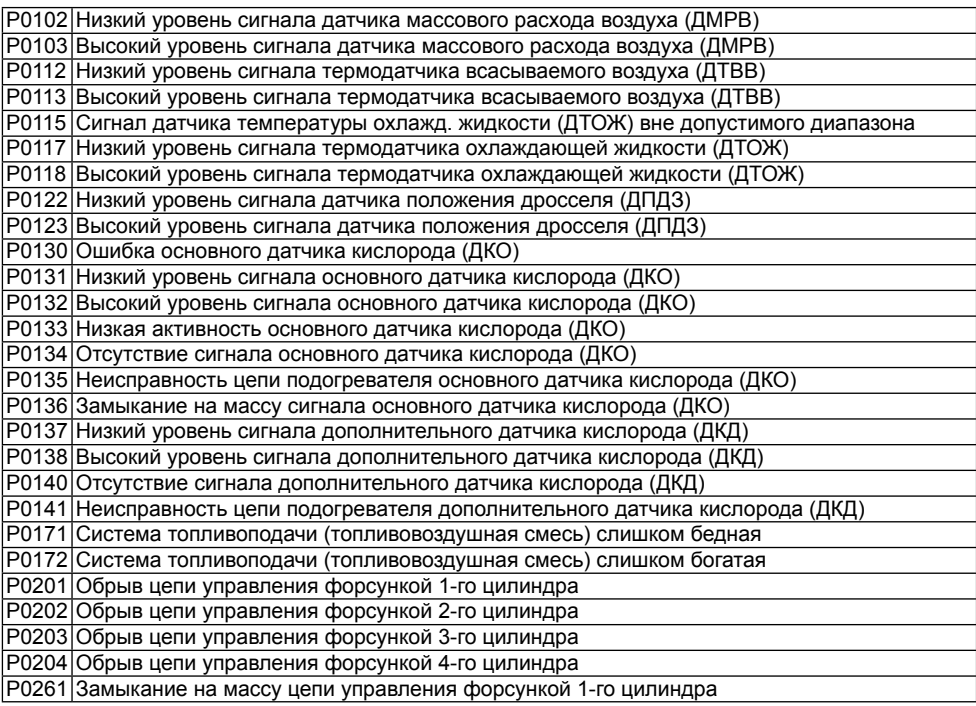

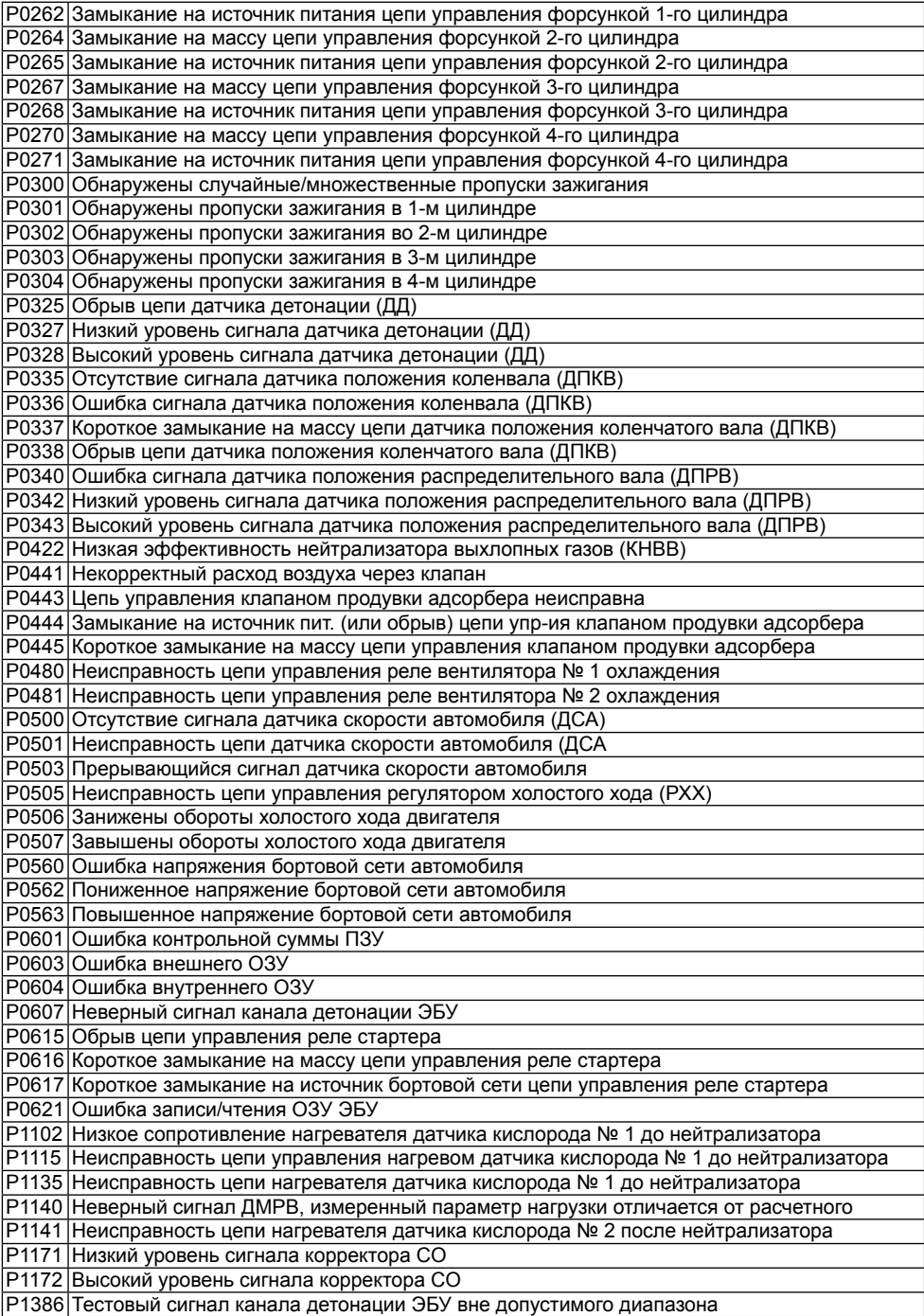

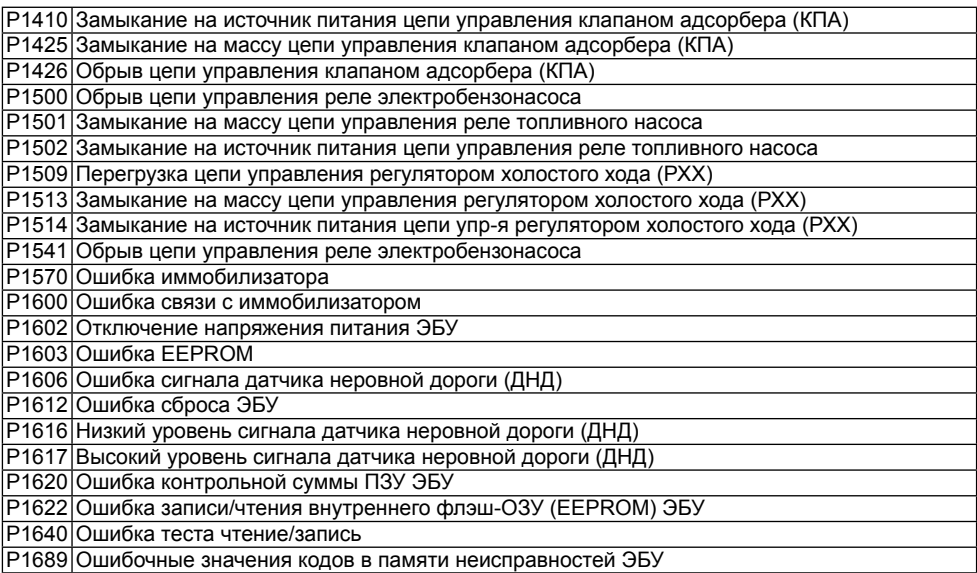